- **[TRIRIGA Wiki Home](https://www.ibm.com/developerworks/community/wikis/home/wiki/IBM%20TRIRIGA1/page/TRIRIGA%20Wiki%20Home?lang=en)**
- **[Facilities Management](https://www.ibm.com/developerworks/community/wikis/home/wiki/IBM%20TRIRIGA1/page/Facilities%20Management%20%26%20Space%20Planning?lang=en)** …
- **[Facilities Maintenance](https://www.ibm.com/developerworks/community/wikis/home/wiki/IBM%20TRIRIGA1/page/Facilities%20Maintenance?lang=en) [Environmental & Energ](https://www.ibm.com/developerworks/community/wikis/home/wiki/IBM%20TRIRIGA1/page/Environmental%20%26%20Energy%20Management?lang=en)**…
- **[Real Estate Management](https://www.ibm.com/developerworks/community/wikis/home/wiki/IBM%20TRIRIGA1/page/Real%20Estate%20Management?lang=en)**
- **[Capital Project Manage](https://www.ibm.com/developerworks/community/wikis/home/wiki/IBM%20TRIRIGA1/page/Capital%20Project%20Management?lang=en)**…
- **[CAD Integrator-Publish](https://www.ibm.com/developerworks/community/wikis/home/wiki/IBM%20TRIRIGA1/page/CAD%20Integrator-Publisher%20and%20BIM?lang=en)**…
- **[IBM TRIRIGA Connector](https://www.ibm.com/developerworks/community/wikis/home/wiki/IBM%20TRIRIGA1/page/IBM%20TRIRIGA%20Connector%20for%20Watson%20Analytics?lang=en)**…
- **[IBM TRIRIGA Anywhere](https://www.ibm.com/developerworks/community/wikis/home/wiki/IBM%20TRIRIGA1/page/IBM%20TRIRIGA%20Anywhere?lang=en)**
- **[IBM TRIRIGA Applicatio](https://www.ibm.com/developerworks/community/wikis/home/wiki/IBM%20TRIRIGA1/page/IBM%20TRIRIGA%20Application%20Platform?lang=en)**…
- **[Support Matrix](https://www.ibm.com/developerworks/community/wikis/home/wiki/IBM%20TRIRIGA1/page/Support%20Matrix?lang=en)**
- **[Hints and Tips](https://www.ibm.com/developerworks/community/wikis/home/wiki/IBM%20TRIRIGA1/page/Hints%20and%20Tips?lang=en)**
- **[Installing](https://www.ibm.com/developerworks/community/wikis/home/wiki/IBM%20TRIRIGA1/page/Installing?lang=en)**
- **[Admin Console](https://www.ibm.com/developerworks/community/wikis/home/wiki/IBM%20TRIRIGA1/page/Admin%20Console?lang=en)**
- **[Builder Tools](https://www.ibm.com/developerworks/community/wikis/home/wiki/IBM%20TRIRIGA1/page/Builder%20Tools?lang=en)**
- **[Connector for Busine](https://www.ibm.com/developerworks/community/wikis/home/wiki/IBM%20TRIRIGA1/page/Connector%20for%20Business%20Applications%20(CBA)?lang=en)**…
- **[Connector for Esri GIS](https://www.ibm.com/developerworks/community/wikis/home/wiki/IBM%20TRIRIGA1/page/Connector%20for%20Esri%20GIS?lang=en)**
- 
- 
- 
- **[Globalization](https://www.ibm.com/developerworks/community/wikis/home/wiki/IBM%20TRIRIGA1/page/Globalization?lang=en)**
	-
	-
	-
	-
	-
	-
	-
	-
	-
- 
- 
- 
- 
- 
- **[Licensing](https://www.ibm.com/developerworks/community/wikis/home/wiki/IBM%20TRIRIGA1/page/Licensing?lang=en)**
- 
- 
- 
- 
- 
- 
- 

You are in: [IBM TRIRIGA](https://www.ibm.com/developerworks/community/wikis/home/wiki/IBM%20TRIRIGA1?lang=en) > [IBM TRIRIGA Application Platform](https://www.ibm.com/developerworks/community/wikis/home/wiki/IBM%20TRIRIGA1/page/IBM%20TRIRIGA%20Application%20Platform?lang=en) > [Globalization](https://www.ibm.com/developerworks/community/wikis/home/wiki/IBM%20TRIRIGA1/page/Globalization?lang=en) > Localization of Time Zones, additional Time Zone classifications

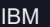

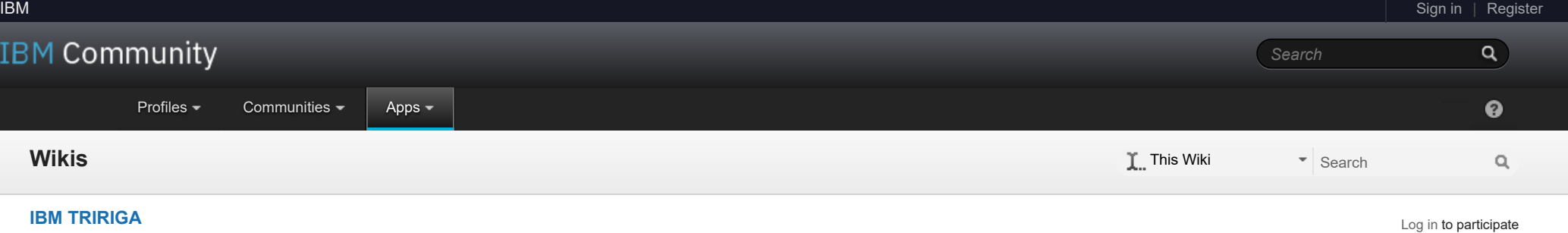

## Localization of Time Zones, additional Time Zone classifications

| Updated August 13, 2014 by [dmazzella](javascript:;) | Tags: *None*

**[Page Actions](javascript:;)**

IBM TRIRIGA ships with a set of timezone classificationss, but it is not a complete list of all the available time zones for the different cities in the world. If you need to add a timezone for a specific locale, follow these steps to create a new Time Zone classification record.

- 1. Sign in to IBM TRIRIGA as an Application Administrator
- 2. Navigate to Home > Tools > Administration > Classifications
- 3. In the tree view, scroll down to Time Zones
- 4. Highlight and expand the Time Zones root record, and click 'New' at the top of the tree widget.
- 5. In the new record, the important bit is the part in the square brackets. For example, if you want to add a new timezone for Kolkata that is +05:30 GMT, in the **name** of the new Time Zone record put:
- *(GMT +5:30) [Asia/Kolkata] West Bengal, India*

6. The other fields in the record are not required. The important bit is the part in the square brackets [Asia/Kolkata]

A full list of the complete city time zone codes can be found at:<http://joda-time.sourceforge.net/timezones.html> Here is the list from the joda-time page:

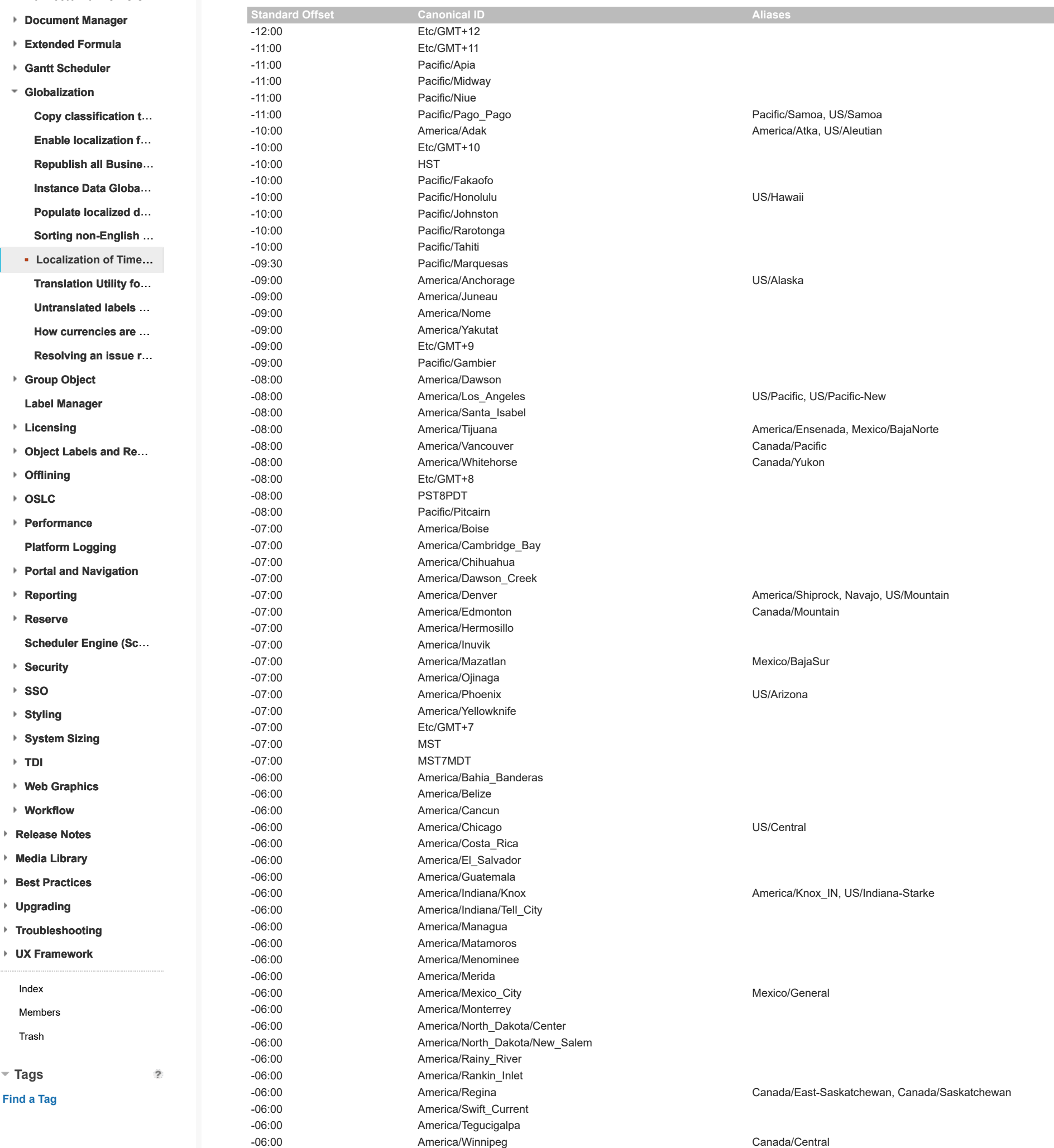

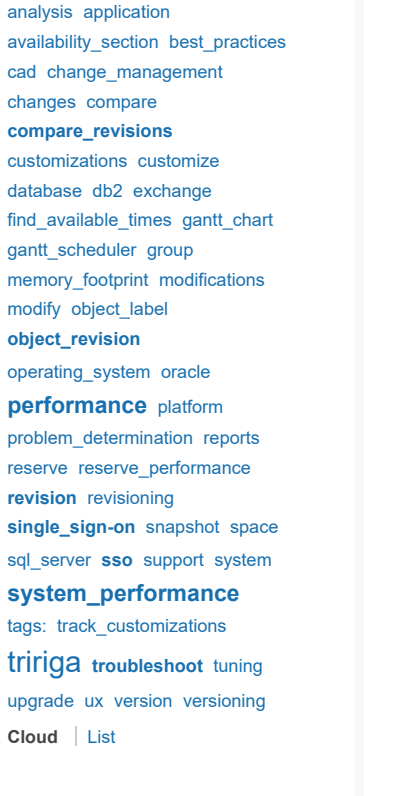

 $\overline{?}$ 

**Members**

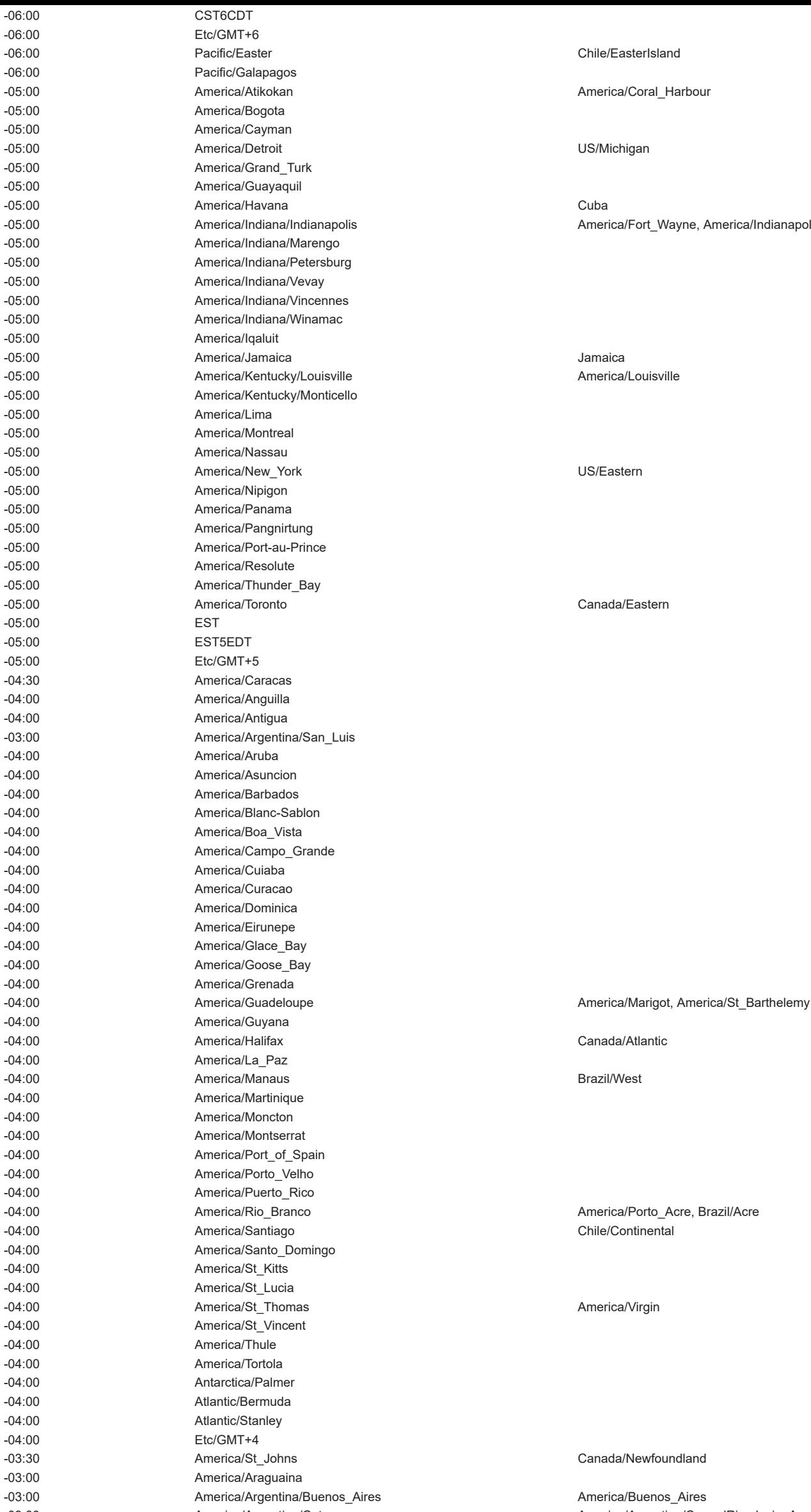

-05:00 America/Indiana/Indianapolis America/Fort\_Wayne, America/Indianapolis, US/East-Indiana

-03:00 America/Argentina/Catamarca America/Argentina/ComodRivadavia, America/Catamarca -03:00 America/Argentina/Cordoba America/Cordoba, America/Rosario

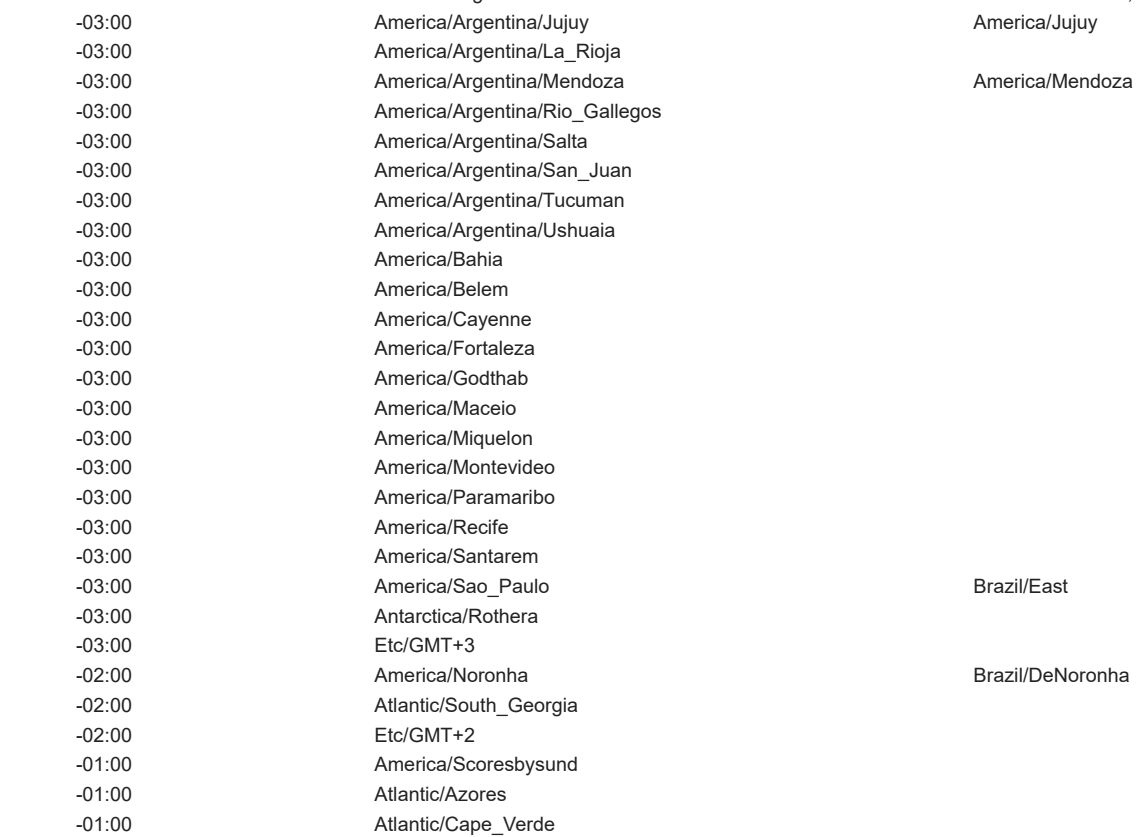

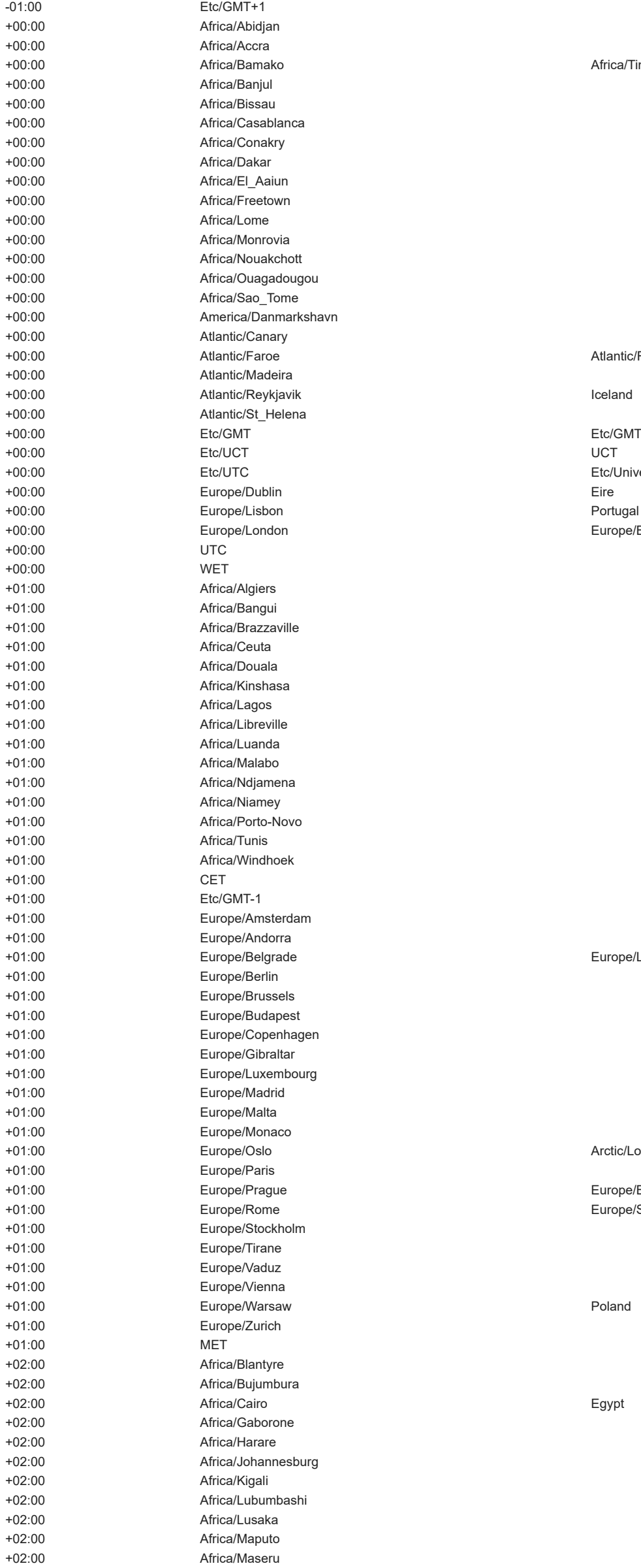

Africa/Timbuktu

Atlantic/Faeroe

Etc/GMT+0, Etc/GMT-0, Etc/GMT0, Etc/Greenwich, GMT, GMT+ Etc/Universal, Etc/Zulu, Universal, Zulu Europe/Belfast, Europe/Guernsey, Europe/Isle\_of\_Man, Europe/

Europe/Ljubljana, Europe/Podgorica, Europe/Sarajevo, Europe/S

Arctic/Longyearbyen, Atlantic/Jan\_Mayen

Europe/Bratislava Europe/San\_Marino, Europe/Vatican

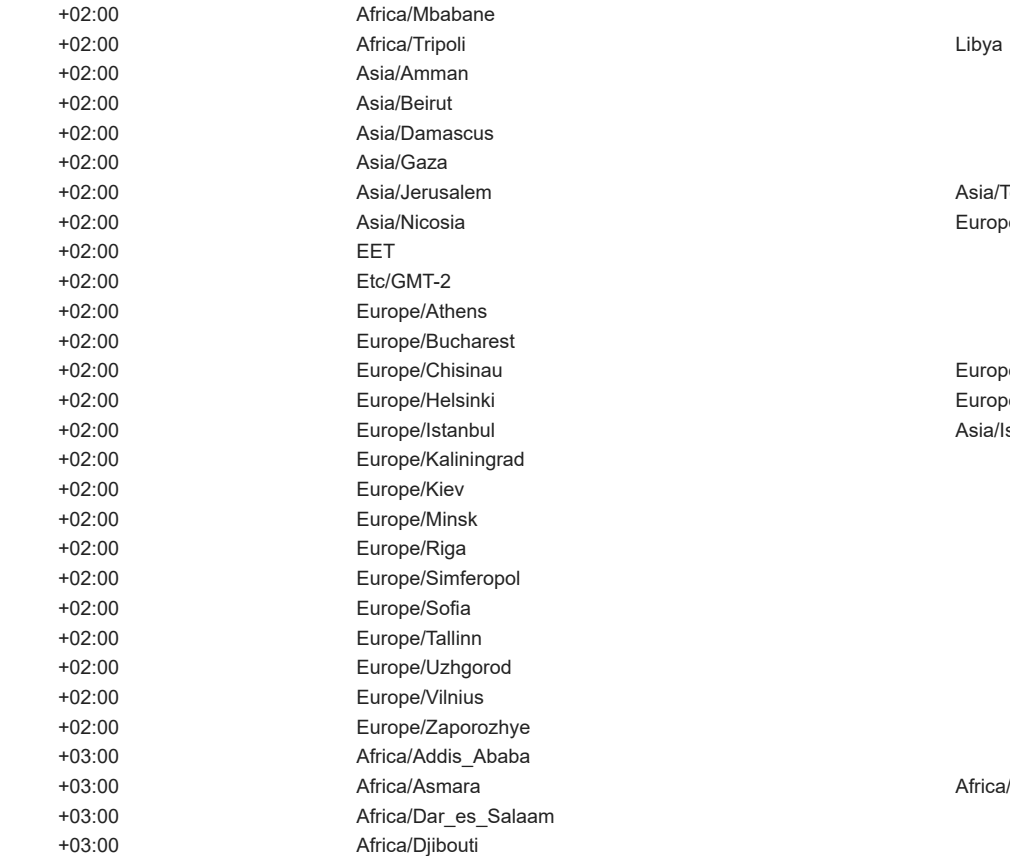

Asia/Tel\_Aviv, Israel Europe/Nicosia

Europe/Tiraspol Europe/Mariehamn Asia/Istanbul, Turkey

Africa/Asmera

W-SU

Asia/Ashkhabad

Asia/Calcutta Asia/Katmandu

Asia/Dacca

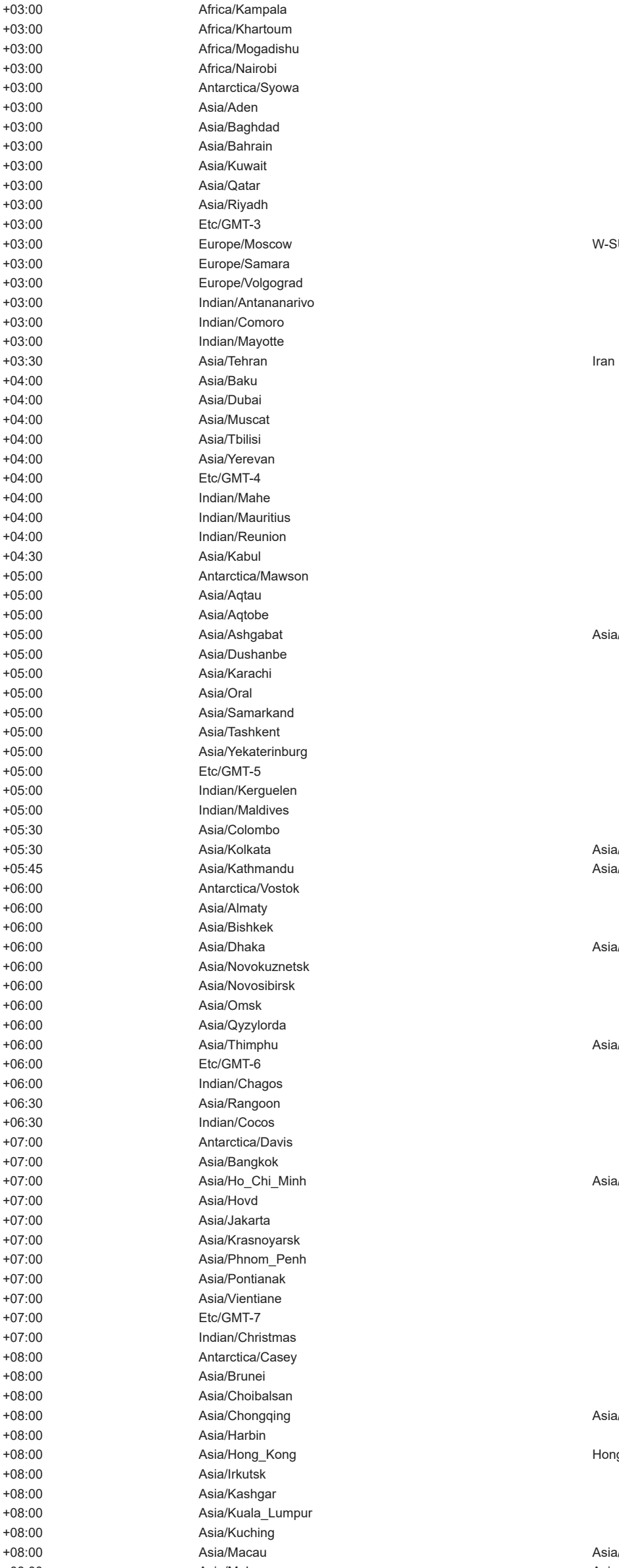

+06:00 Asia/Thimphu Asia/Thimbu

Asia/Saigon

Asia/Chungking

Hongkong

Asia/Macao

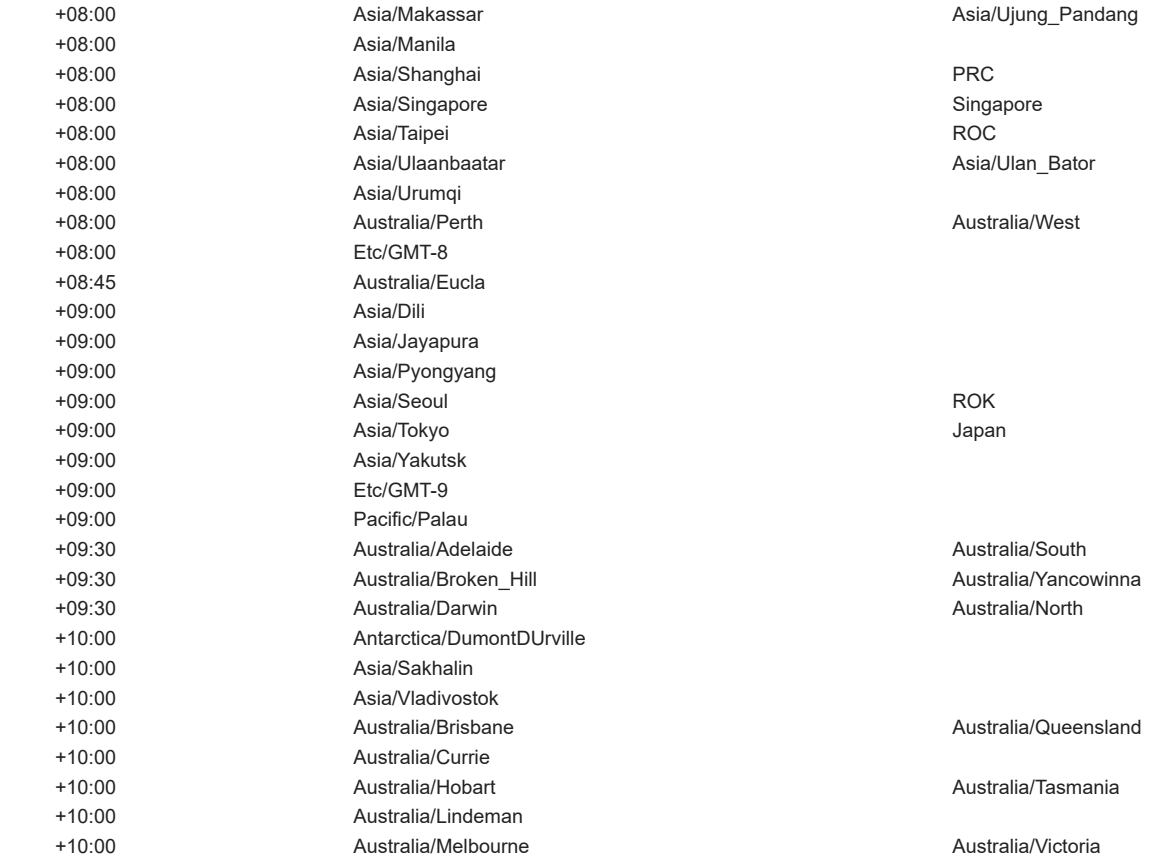

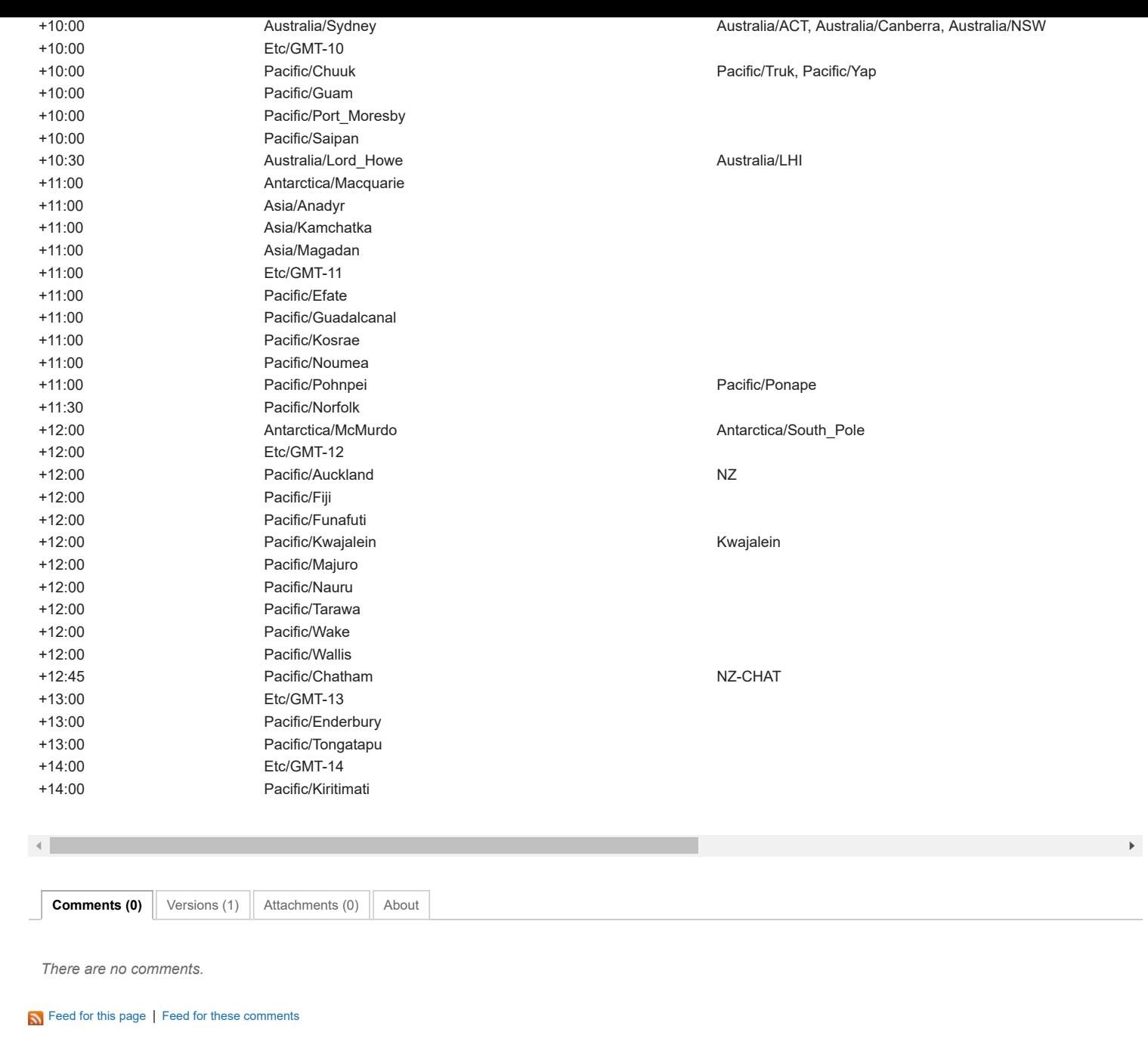

[Contact](https://www.ibm.com/developerworks/secure/feedback) **Example 20 Forms** [Privacy](https://www.ibm.com/privacy/us/en/) [Terms](https://community.ibm.com/community/user/datascience/termsofuse) of use [Accessibility](https://www.ibm.com/accessibility/us/en/) [Report](https://www.ibm.com/developerworks/secure/reportc) abuse Cookie Preferences